## Инструкция по реализации просмотра каналов IPTV через приложение Web TV.

Цифровая Т2 телеприставка WV Premium получила возможность подключения беспроводного интернет соединения (WV Premium поддерживает модели Wi-Fi адаптеров GI Wi-Fi Link и GI Wi-Fi Nano), благодаря этой возможности добавились приложения работающие под средством интернет соединения, в данной статье описывается приложение Web TV которое предоставляет возможность просмотра IPTV телевидения. По умолчанию в программном обеспечении для Web TV уже вписаны каналы:

 $0001 \quad 2+2$ 0002 PBK 0003 Интер 0004 HTH 0005 Mn.INFO 0006 Трофей 0007 MusicBox UA 0008 LiFE News(360p) 0009 LiFE News(720p) 0010 Россия 24 0011 Москва 24 0012 PEH TB 0013 Беларусь 24

Но пользователь может таким же образом составить свой плейлист в ручном режиме при помощи пульта ДУ ввода URL канала, либо при помощи конвертора генерировать из плейлиста в формате .m3u в .txt определённого строения внутри файла.

Плейлист может быть любой, то ли провайдера предоставляющий в локальной сети услугу, или плейлист найденный вами в сети интернет, тем самым Вы расширяете доступ к телевизионным каналам не ограничиваясь только возможными для приема в стандартах DVB-T/T2/C.

Чтобы смотреть каналы IPTV нужно перейти в: кнопка MENU - Приложения - Web TV - для загрузки плейлиста у Вас должен находиться на USB накопителе файл с именем WebTV List.txt

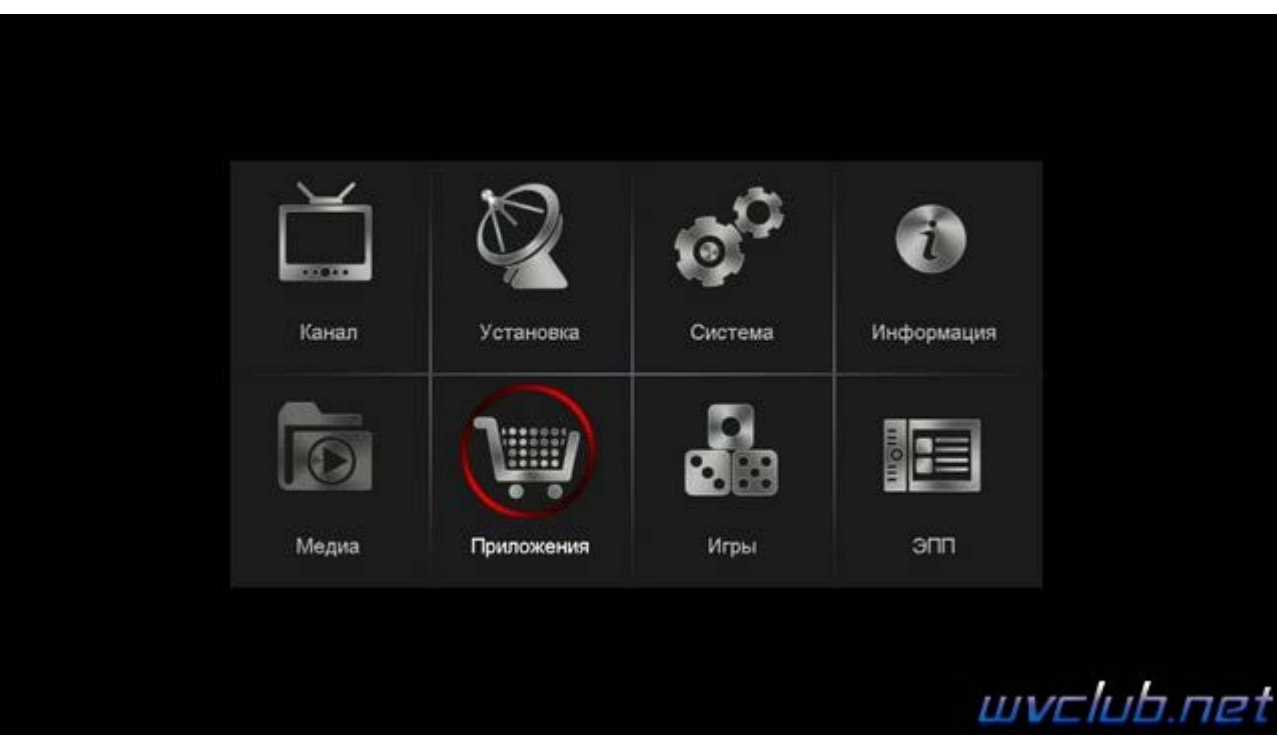

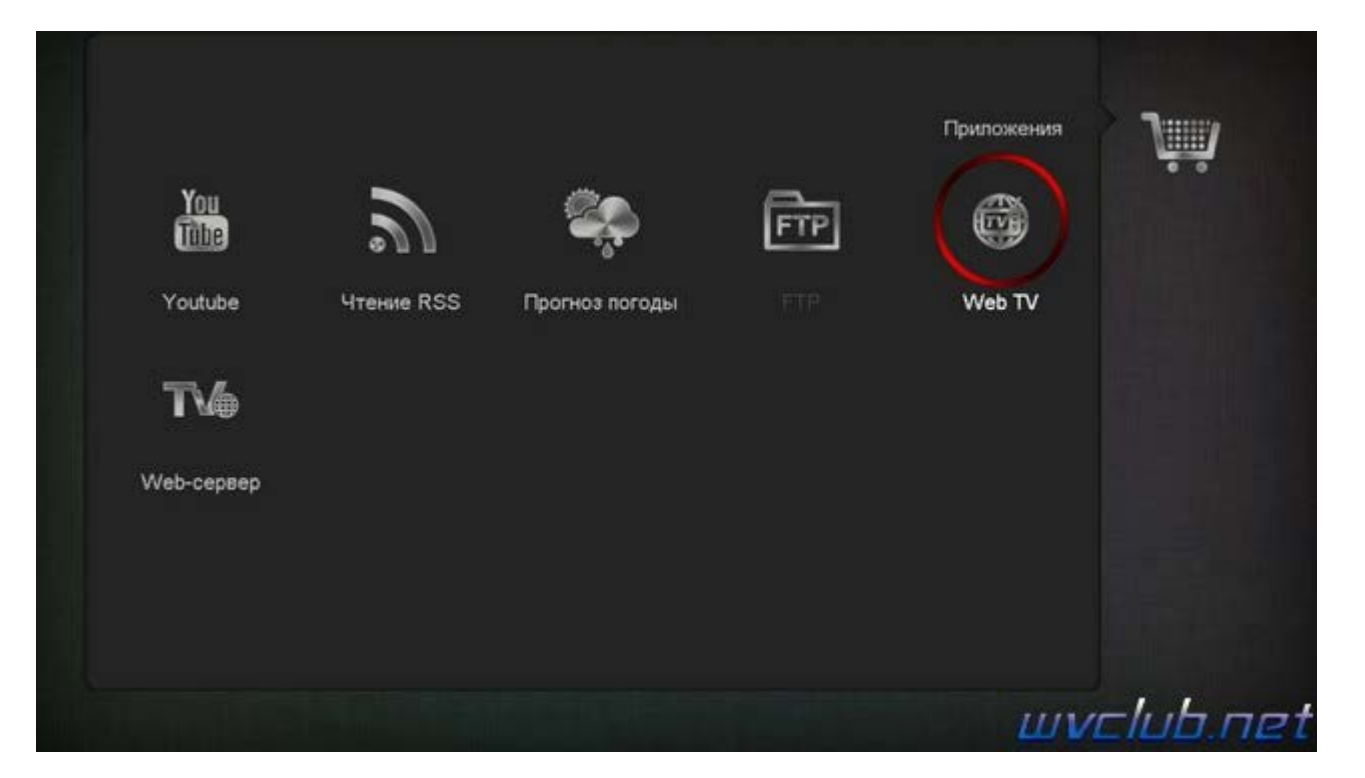

## Шаблон сборки плейлиста

Формат файла должен выглядеть примерно следующим образом :

## Код: [\[](javascript:void(0);)[Выделить](javascript:void(0);)[\]](javascript:void(0);)

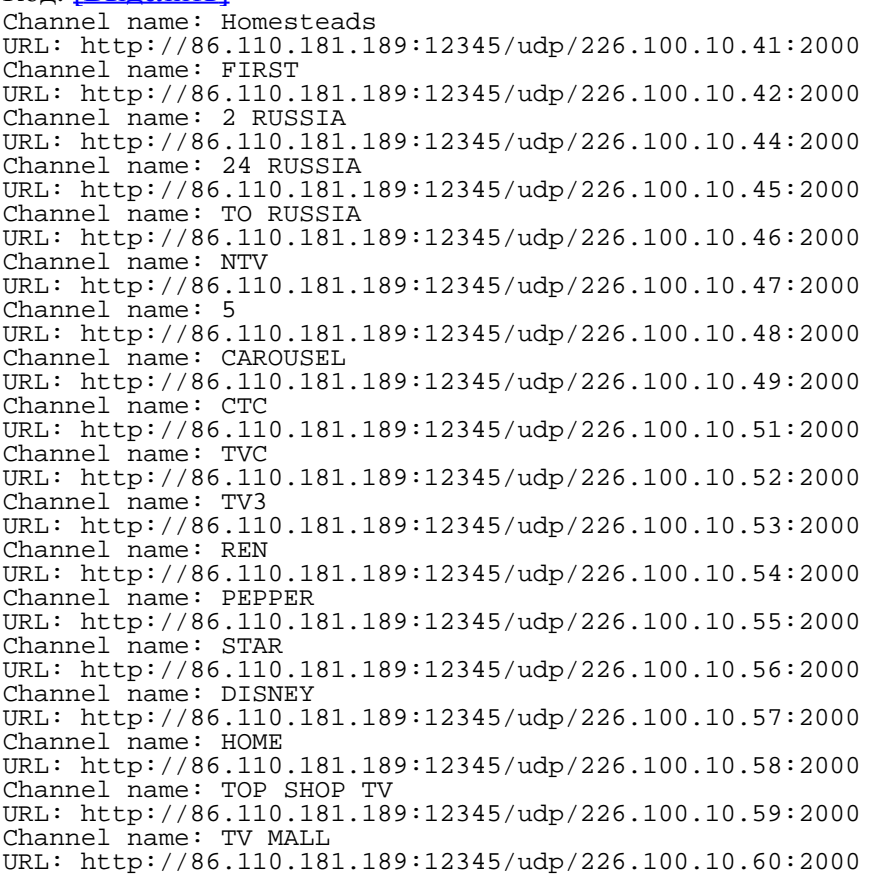

Если у вас файл WebTV List.txt лежит на USB накопителе и наличием соответствующего содержимого , то потребуется нажать P/N на пульте дистанционного управления , она у вас находиться над синей кнопкой . После нажатия кнопки **P/N** ожидаем загрузки информации 2-3 секунды и получаем полный список каналов , из плейлиста

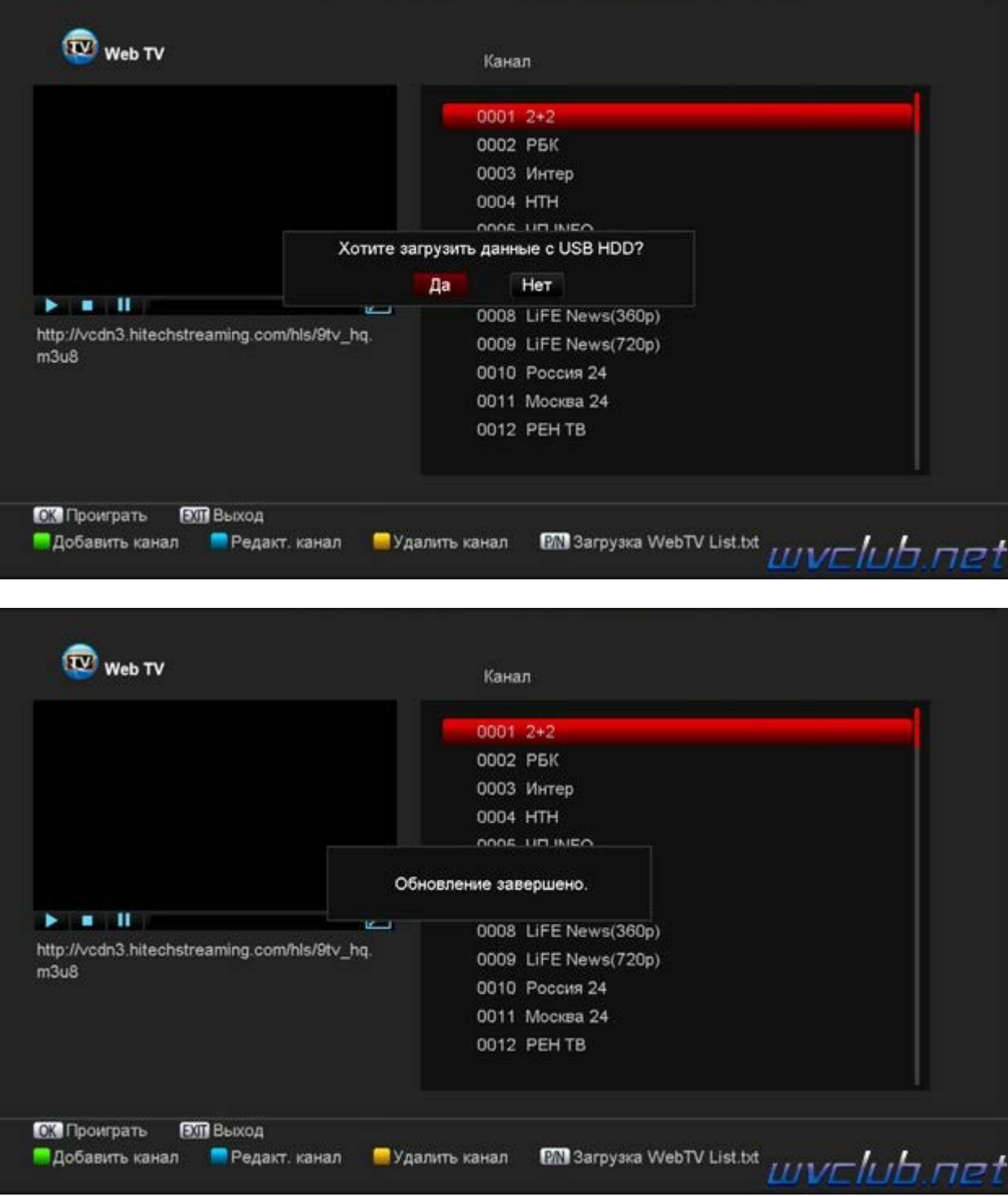

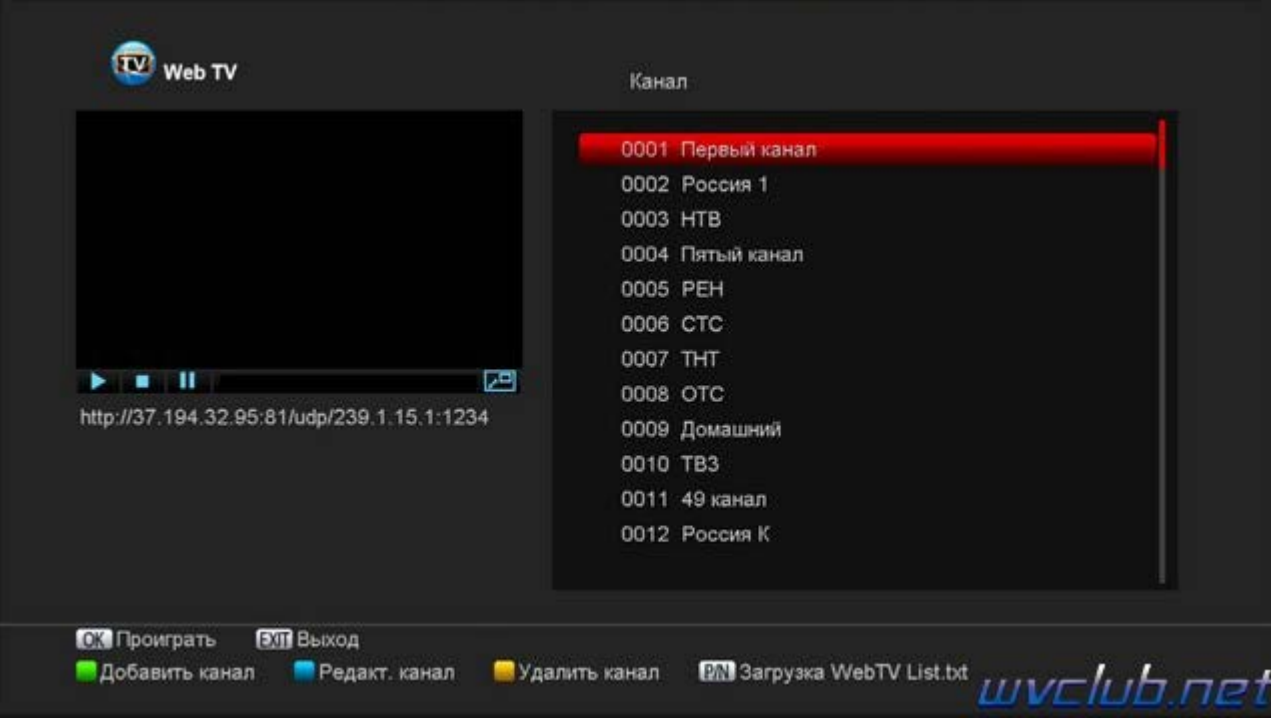

для воспроизведения нужного выделяем курсор требуемый канал управляя джойстиком **пульта ДУ** и жмем центральную кнопку **ОК** .

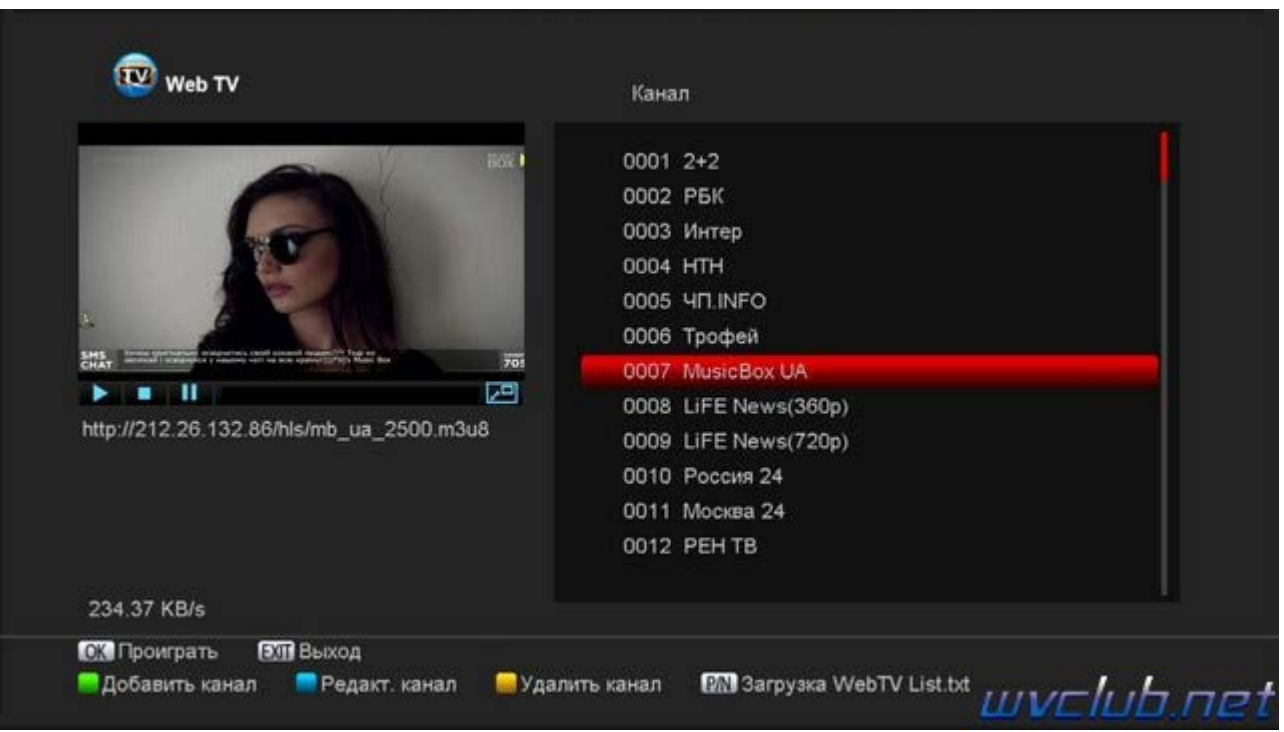

В нижней части графического меню присутствуют подсказки для редактора канала , назначенные на цветные и функциональные кнопки **ПДУ** .

**OK** - Активация воспроизведения выбранного канала , при повторном нажатии на выбранном канале открывает изображение канала в полный размер экрана .

**EXIT** - Выход из приложения Web TV

- - Добавить канал IPTV по данным : Имя канала , URL ссылка на канал в сети .
- - Редактировать канал IPTV по данным : Имя канала , URL ссылка на канал в сети .
- - Удалить выбранный канал IPTV из общего списка .

P/N - Загрузка WebTV List.txt , активация загрузки файла с USB накопителя .

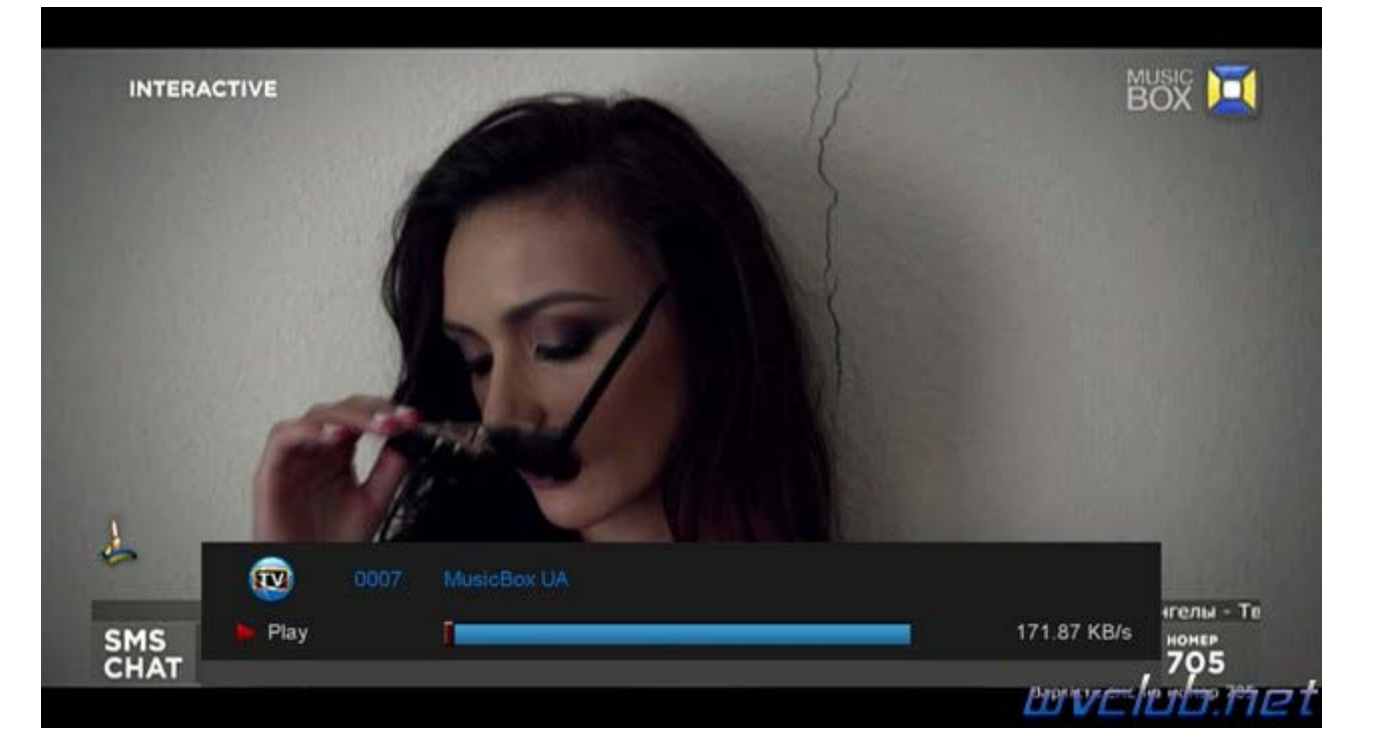